# **Modelos de** Smokerlyzer ®

### Para usar con piCO<sup>™</sup>, piCO<sup>baby™</sup> y Micro<sup>+™</sup>

## **Manual de usuario**

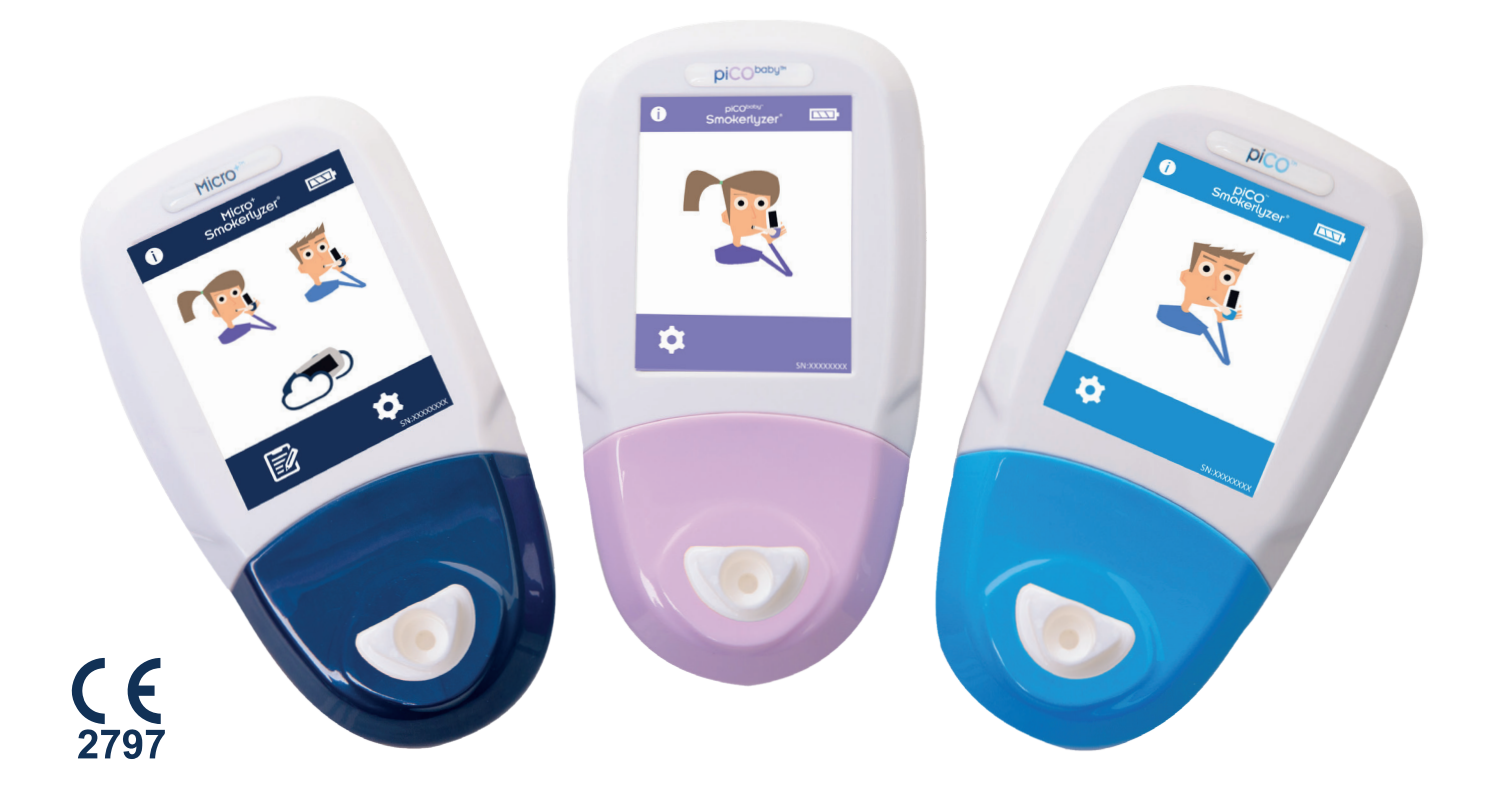

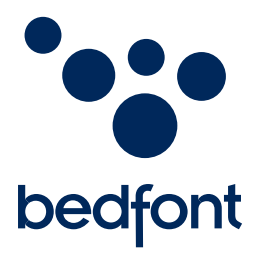

*Nuestra familia, innovando en salud para la suya.*

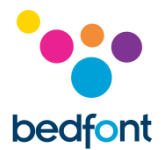

#### <span id="page-1-0"></span>**Definiciones**

**ATENCIÓN:** Palabra que indica una posible situación de peligro que, si no se evita, puede provocar lesiones leves o moderadas.

**PRECAUCIÓN:** Palabra que indica una posible situación de peligro que, si no se evita, puede causar daños en el dispositivo.

**NOTA:** Palabra que se utiliza para destacar información importante que debe seguirse durante el uso del dispositivo.

#### <span id="page-1-1"></span>**Información y recordatorios importantes**

**NOTA:** Solo los datos técnicos y no los datos de los pacientes son recopilados por Bedfont®.

**ATENCIÓN:** Leer las instrucciones antes de usar.

**ATENCIÓN:** Nunca utilizar alcohol ni agentes de limpieza que contengan alcohol u otros solventes orgánicos, ya que los vapores dañarán el sensor electroquímico que se encuentra en el interior.

**ATENCIÓN:** No sumergir ni salpicar el dispositivo bajo ninguna circunstancia.

**ATENCIÓN:** Realizar las pruebas de la respiración únicamente con accesorios de Bedfont®. De no ser así, las lecturas podrían ser incorrectas.

**ATENCIÓN:** No utilizar una misma boquilla para más de un paciente, ni para más de 3 pruebas. Una mayor reutilización podría causar lecturas incorrectas y aumentar el riesgo de infección cruzada. Una vez utilizada, la boquilla debe desecharse, de acuerdo con las pautas locales de eliminación de desechos.

**ATENCIÓN:** En la prueba de la respiración, los pacientes deben exhalar durante el tiempo que indica el dispositivo. De no ser así, las lecturas podrían ser incorrectas.

**ATENCIÓN:** Durante la prueba de la respiración, se debe mantener el dispositivo en posición vertical permanentemente a fin de garantizar que la muestra de la respiración se tome con el nivel de flujo correcto.

**ATENCIÓN:** No bloquear los orificios de salida del dispositivo en ningún momento. El bloqueo de estos orificios podría causar lecturas erróneas.

**PRECAUCIÓN:** Cuando seleccione un accesorio para el dispositivo Smokerlyzer®, tenga en cuenta que un accesorio no recomendado por Bedfont® puede acarrear una pérdida de rendimiento y daños en su dispositivo Smokerlyzer®. La garantía del producto no cubre el fallo o daño del producto como consecuencia del uso de accesorios no aprobados.

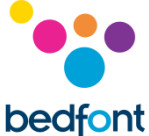

**PRECAUCIÓN:** Garantizar que el dispositivo se utilice dentro de los rangos de temperatura y humedad indicados para su operación. La temperatura de operación es de 15°C a 40°C. La humedad de operación es de 25% a 80% HR (sin condensación).

**PRECAUCIÓN:** Los equipos de comunicaciones por RF portátiles y móviles pueden afectar los dispositivoes de Smokerlyzer®.

**NOTA:** Para obtener más información sobre el control de infecciones, consultar las guías de control de infecciones y mantenimiento de Bedfont®.

**NOTA:** No intentar modificar el dispositivo de ninguna manera ni usar accesorios no especificados por el fabricante. Cualquier intento de estos invalidará la garantía y podrá poner en riesgo la seguridad del dispositivo.

**NOTA:** Bedfont® pondrá a disposición, previa solicitud, una capacitación sobre el servicio para el personal que esté debidamente cualificado.

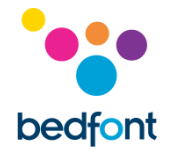

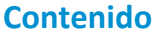

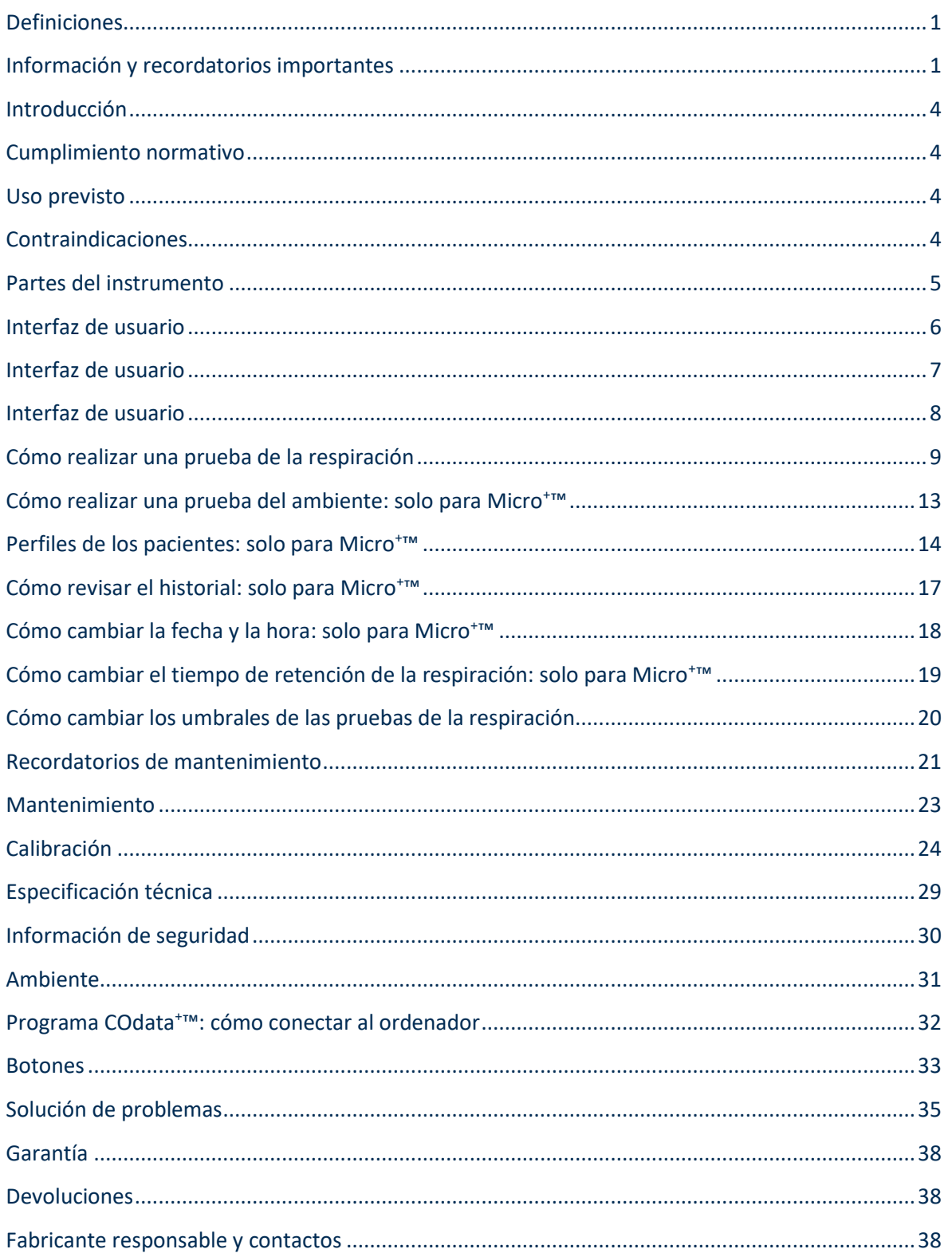

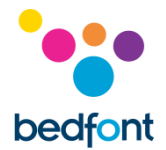

#### <span id="page-4-0"></span>**Introducción**

El manual de usuario brinda instrucciones sobre cómo utilizar los dispositivos Micro<sup>+</sup>™, piCO™ y piCO<sup>baby™</sup> de Smokerlyzer® y sus accesorios. Contiene información relevante sobre los dispositivos, sus usos y sus cuidados, lo que incluye instrucciones paso a paso, que muestran diferentes pantallas y tienen ilustraciones.

El modelo piCO™ de Smokerlyzer® muestra las ppm de CO y el %COHb; el modelo piCObaby™ de Smokerlyzer® muestra las ppm de CO, el %FCOHb y el %COHb, y el modelo Micro<sup>+™</sup> de Smokerlyzer® muestra las ppm de CO, el %COHb y el %FCOHb. Sin embargo, todos los dispositivos miden solo la cantidad de CO en ppm de forma directa; el %COHb y el %FCOHb se obtienen mediante un cálculo basado en evidencia clínica. La investigación clínica ha demostrado que se obtiene una relación útil entre el monóxido de carbono y la carboxihemoglobina luego de un breve período de retención de la respiración.

#### <span id="page-4-1"></span>**Cumplimiento normativo**

Los dispositivos Micro<sup>+™</sup>, piCO™ y piCO<sup>baby™</sup> de Smokerlyzer® tienen la certificación del marcado CE de acuerdo con la Directiva relativa a los productos sanitarios 93/42/CEE.

Para obtener más información sobre el cumplimiento normativo de los sispositivos de Smokerlyzer®, consultar la sección «Información sobre seguridad» de este manual.

#### <span id="page-4-2"></span>**Uso previsto**

Los productos piCO™, piCO<sup>baby™</sup> y Micro<sup>+™</sup> de Smokerlyzer® son dispositivos para la medición del monóxido de carbono en la respiración y están destinados al uso por parte de los profesionales de la salud que participen en programas para dejar de fumar o en investigaciones. También se pueden usar como indicadores de intoxicación por monóxido de carbono en un entorno sanitario.

#### <span id="page-4-3"></span>**Contraindicaciones**

No hay contraindicaciones conocidas.

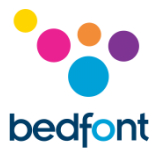

#### <span id="page-5-0"></span>**Partes del instrumento**

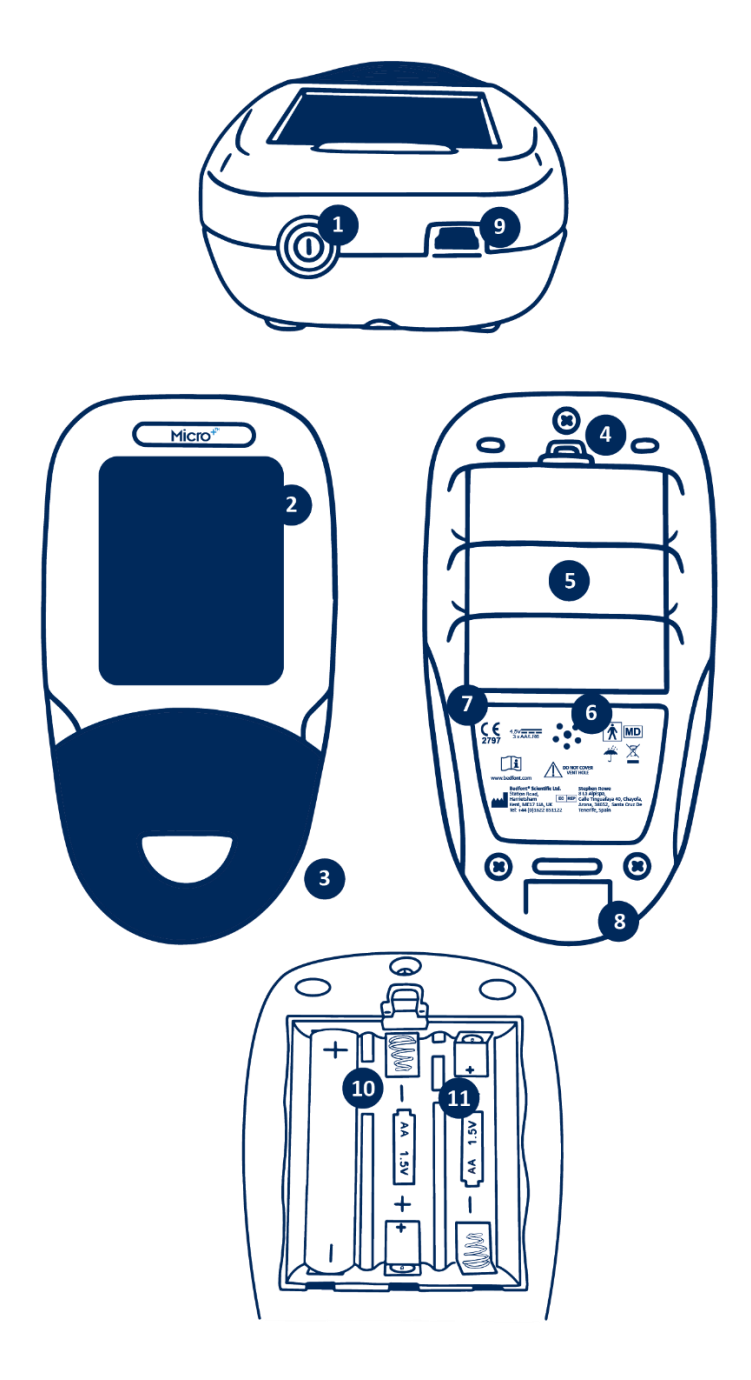

- 1. Botón de encendido
- 2. Puerto USB (para usar con el programa COdata+™)
- 3. Pantalla
- 4. Orificio para la D-piece™
- 5. Traba del compartimento para pilas
- 6. Compartimento para pilas
- 7. Orificio de salida
- 8. Etiqueta del fabricante
- 9. Orificio de salida
- 10. Botón de reinicio
- 11. Interruptor de programación

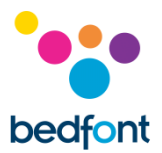

#### <span id="page-6-0"></span>**Interfaz de usuario**

*Micro<sup>+</sup>™ Smokerlyzer®*

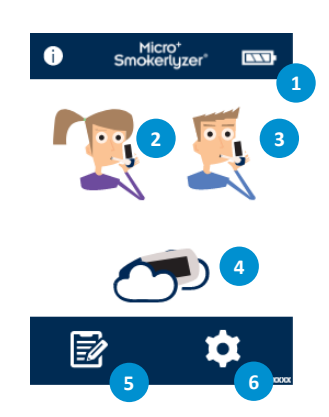

#### **Pantalla de inicio**

- 1. Carga de las pilas
- 2. Prueba de la respiración materna
- 3. Prueba de la respiración normal
- 4. Prueba del aire del ambiente
- 5. Perfiles de los pacientes
- 6. Configuración

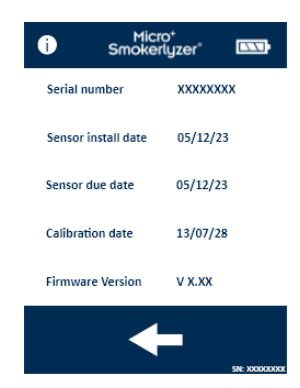

La pantalla de información muestra información sobre el dispositivo y el sensor.

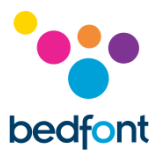

#### <span id="page-7-0"></span>**Interfaz de usuario**

*piCO™ Smokerlyzer®*

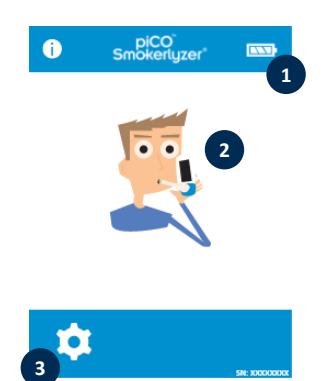

#### **Pantalla de inicio**

- 1. Carga de las pilas
- 2. Prueba de la respiración
- 3. Configuración

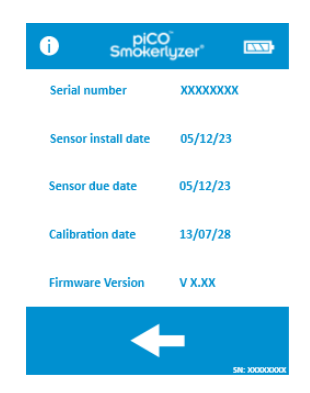

La pantalla de información muestra información sobre el dispositivo y el sensor.

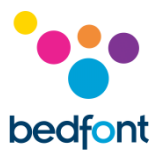

#### <span id="page-8-0"></span>**Interfaz de usuario**

*piCObaby™ Smokerlyzer®*

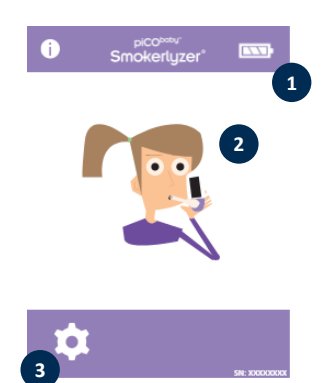

#### **Pantalla de inicio**

- 1. Carga de las pilas
- 2. Prueba de la respiración materna
- 3. Configuración

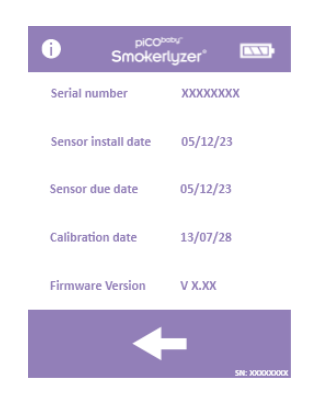

La pantalla de información muestra información sobre el dispositivo y el sensor.

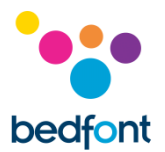

#### <span id="page-9-0"></span>**Cómo realizar una prueba de la respiración**

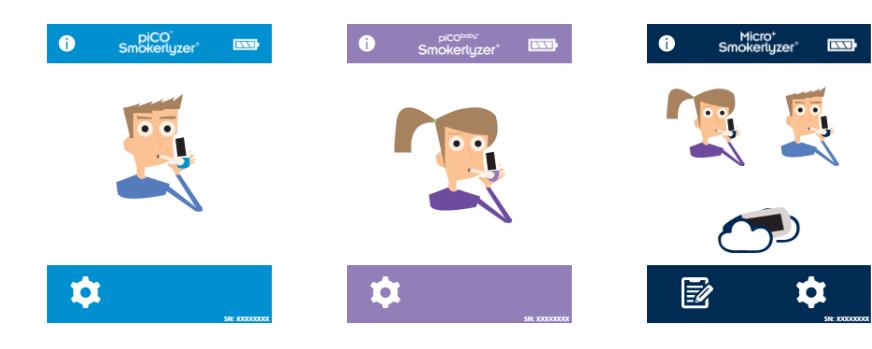

Presionar el botón de encendido 1 vez para encender el dispositivo.

Presionar el ícono de prueba de la respiración que aparece en la pantalla, ya sea el símbolo masculino o femenino.

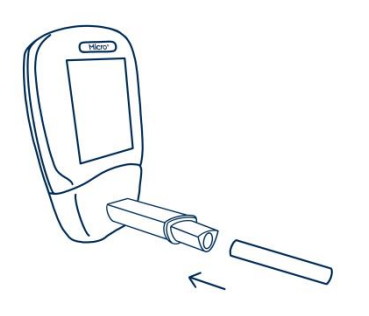

Colocar una D-piece™ para tomas de muestra de respiración y una nueva boquilla SteriBreath™ Eco.

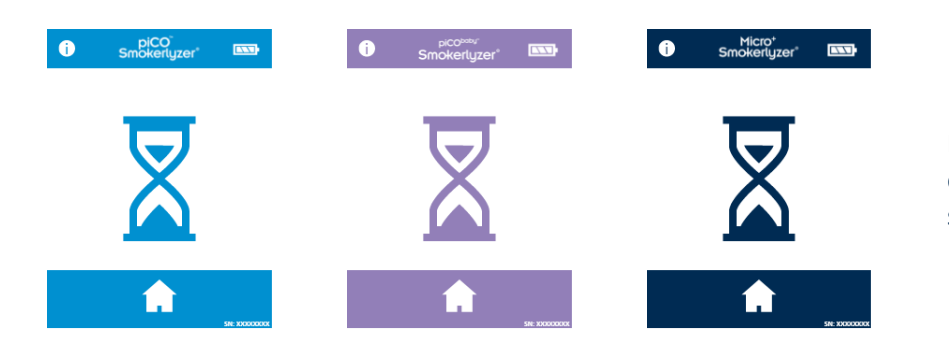

El dispositivo puede mostrar esta pantalla cuando el sensor se pone a cero.

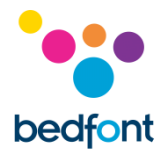

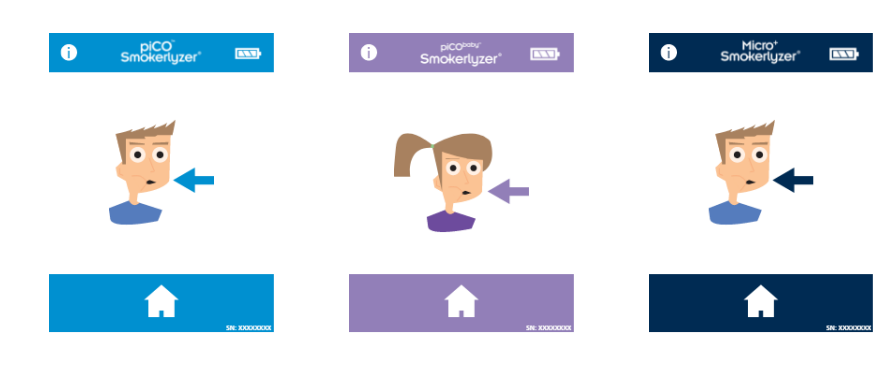

Inhalar y retener la respiración durante la cuenta regresiva, previamente configurada en 15 segundos.

Para cancelar la prueba de la respiración, presionar el botón de inicio en cualquier momento.

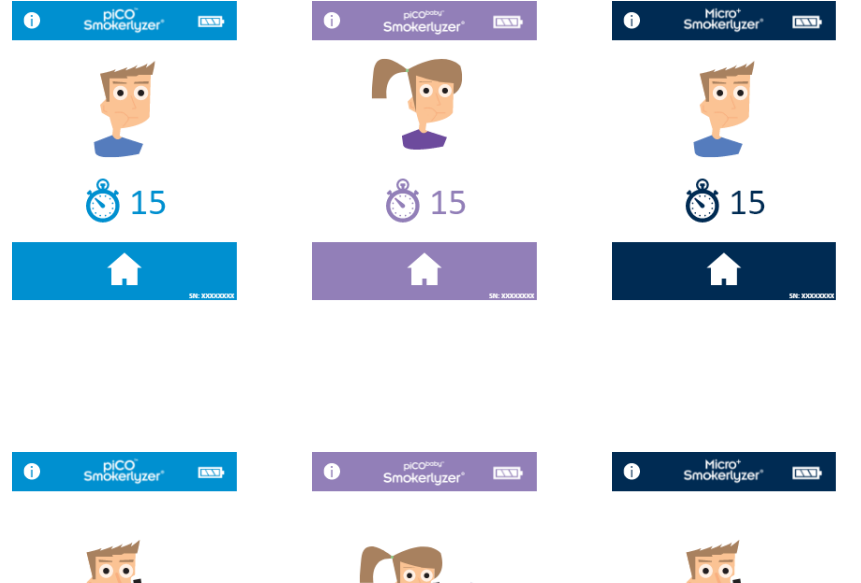

合

Se escuchará un bip durante los últimos tres segundos de la cuenta regresiva.

Soplar lentamente en la boquilla, intentando vaciar los pulmones por completo.

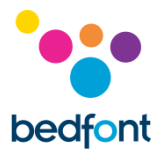

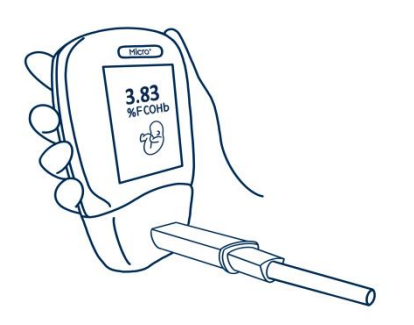

Las ppm y los niveles de %COHb o %FCOHb equivalentes aumentarán y se mantendrán en pantalla.

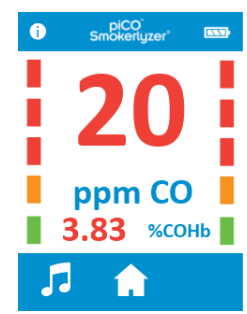

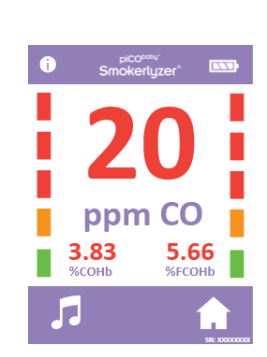

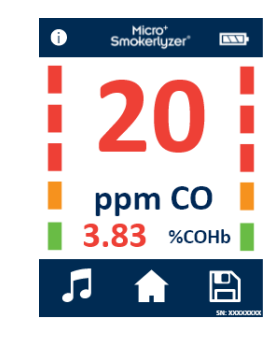

Con piCO<sup>™</sup> y piCO<sup>baby™</sup>, los íconos de volumen y de inicio aparecerán en la parte inferior de la pantalla al finalizar la prueba.

Con Micro<sup>+</sup>™, los íconos de volumen, de inicio y de guardar aparecerán en la parte inferior de la pantalla al finalizar la prueba.

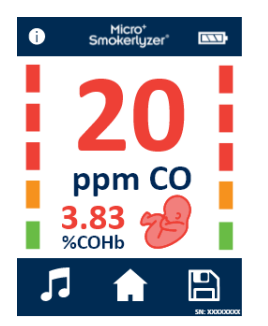

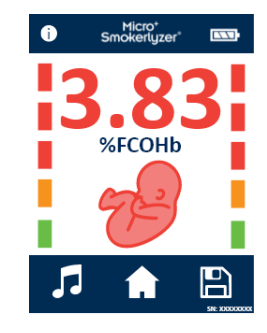

Si se ha completado una prueba de falta de aliento en el Micro<sup>+</sup>™, pulse el icono del feto para la lectura de %FCOHb.

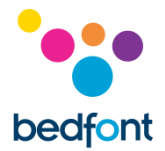

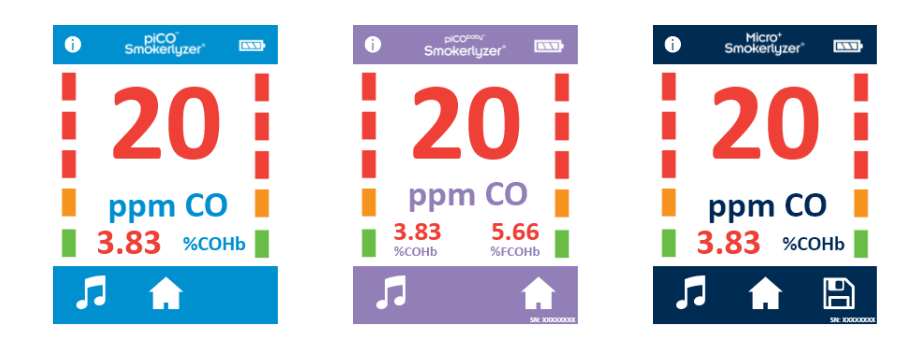

Cuando se registra una lectura alta, el sonido del dispositivo puede silenciarse presionando el ícono de volumen.

Para repetir la prueba de la respiración, presionar el ícono de inicio 1 vez, ya que esto permite volver a la pantalla de inicio, y repetir del paso 3 al 8.

Para guardar la lectura (solo para Micro<sup>+</sup>™), presionar el ícono de guardar y seleccionar el perfil del paciente correspondiente.

Retirar la D-piece™ entre prueba y prueba para purgar el sensor con aire fresco.

Para apagar la unidad, presionar y mantener presionado el botón de encendido durante 3 segundos. También se apagará después de 2 minutos de inactividad con el objetivo de ahorrar energía.

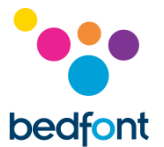

#### <span id="page-13-0"></span>**Cómo realizar una prueba del ambiente: solo para Micro<sup>+</sup>™**

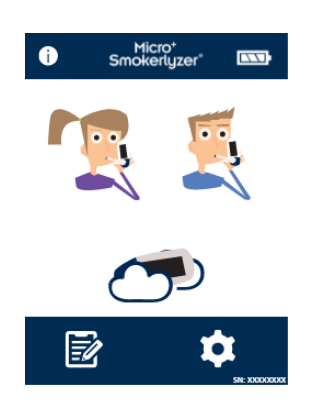

Para realizar una prueba del aire ambiental y verificar si hay presencia de CO, se puede utilizar el modelo Micro<sup>+™</sup> de Smokerlyzer®. Esta prueba es particularmente útil en el caso de un paciente que informe una condición de no fumador pero que su lectura de la prueba de la respiración corresponda a la de un fumador, lo cual sugeriría que ha inhalado CO presente en el ambiente.

Para llevar a cabo esta prueba, presionar el ícono de modo ambiente que aparece en la pantalla.

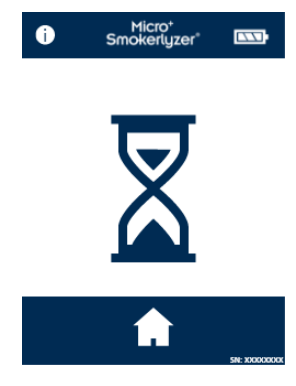

El dispositivo puede mostrar esta pantalla cuando el sensor se pone a cero.

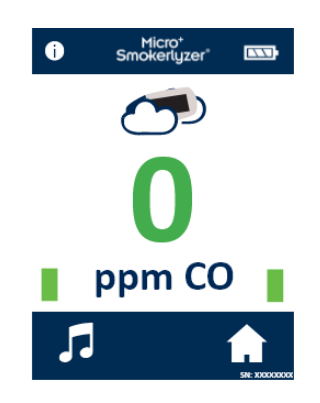

A continuación, Micro<sup>+</sup>™ realizará un monitoreo en tiempo real del aire ambiental. Para detener la prueba, presionar el ícono de inicio.

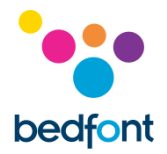

Bedfont® no recomienda que se utilice solo la prueba ambiental para medir el tabaquismo pasivo, ya que la muy alta dispersión del CO a los niveles relacionados con el tabaquismo puede dar lugar a lecturas negativas falsas.

#### <span id="page-14-0"></span>**Perfiles de los pacientes: solo para Micro<sup>+</sup>™**

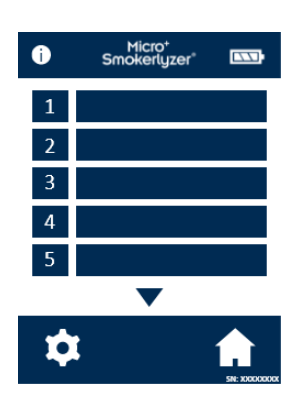

Todos los perfiles de los pacientes guardados en el dispositivo se detallarán aquí. Para ver la información sobre un paciente, presionar el bloque del perfil del paciente correspondiente.

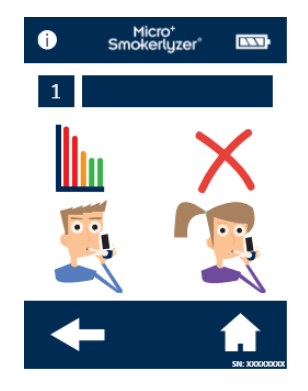

Para cambiar el nombre del paciente, presione el icono del cuadro de texto.

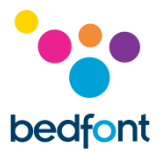

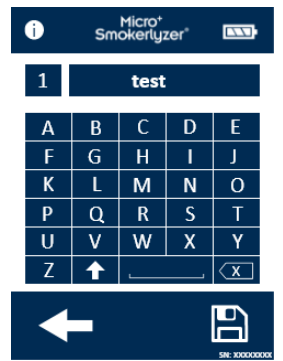

Presione las letras requeridas. Haga clic en el icono de guardar para confirmar o en la flecha hacia atrás para regresar.

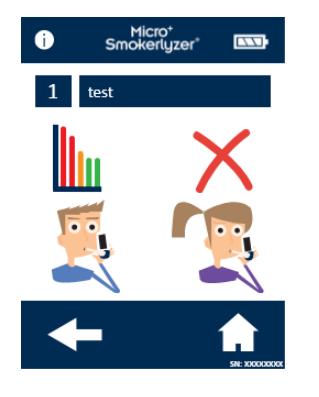

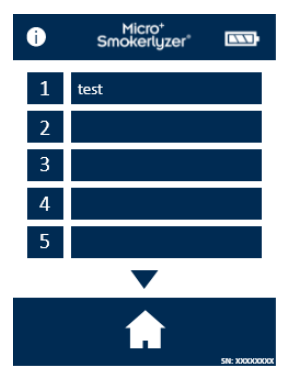

Una vez que se ha actualizado el nombre de perfil de paciente, el nombre aparecerá al visualizar la pantalla de perfil de paciente.

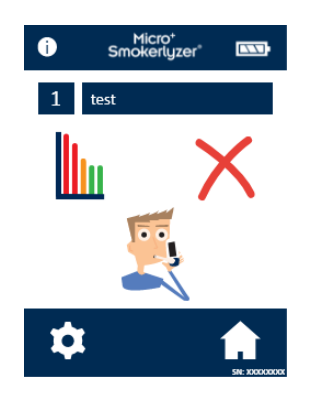

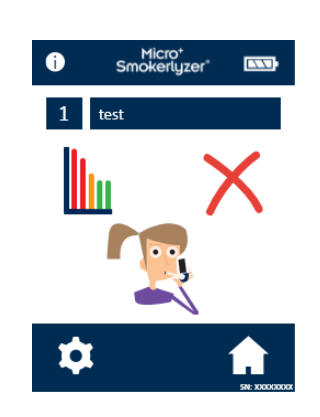

Si se selecciona la opción «Comenzar la prueba de la respiración» desde esta pantalla, dicha prueba se guardará automáticamente en ese perfil. Aparecerá un solo símbolo una vez que se asigne al paciente el tipo de prueba de la respiración.

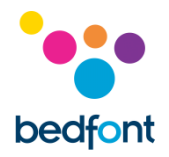

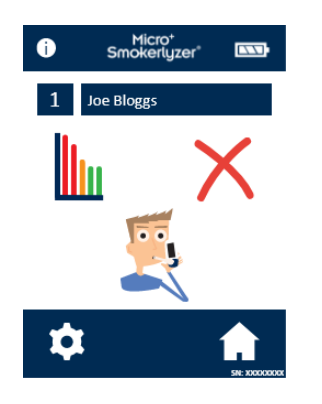

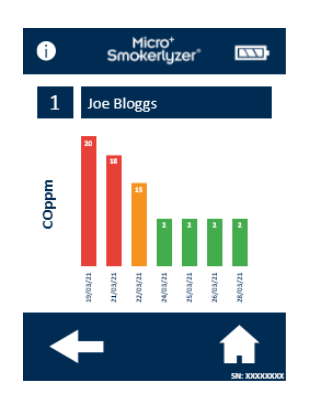

Para acceder al historial de resultados de la prueba de la respiración del paciente, presionar el ícono de gráfico. A continuación, se mostrará el historial de pruebas del paciente.

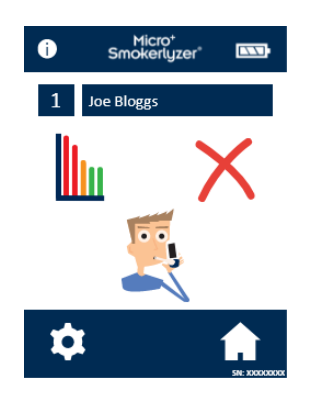

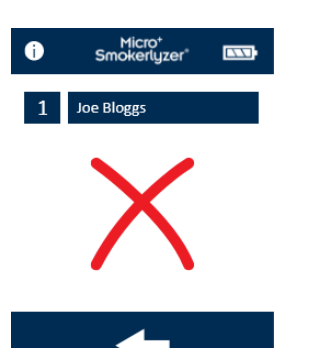

Para eliminar el perfil de un paciente, presionar el ícono de eliminar. Para confirmar, presionar nuevamente el ícono de eliminar.

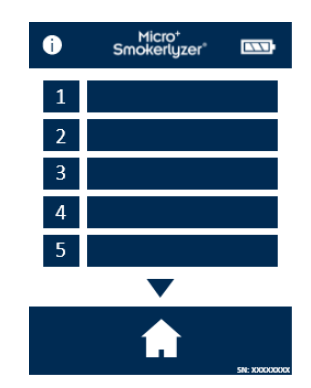

Una vez confirmado, el perfil de paciente ya no aparecerá en la lista de perfiles de paciente.

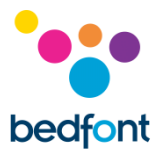

#### <span id="page-17-0"></span>**Cómo revisar el historial: solo para Micro<sup>+</sup>™**

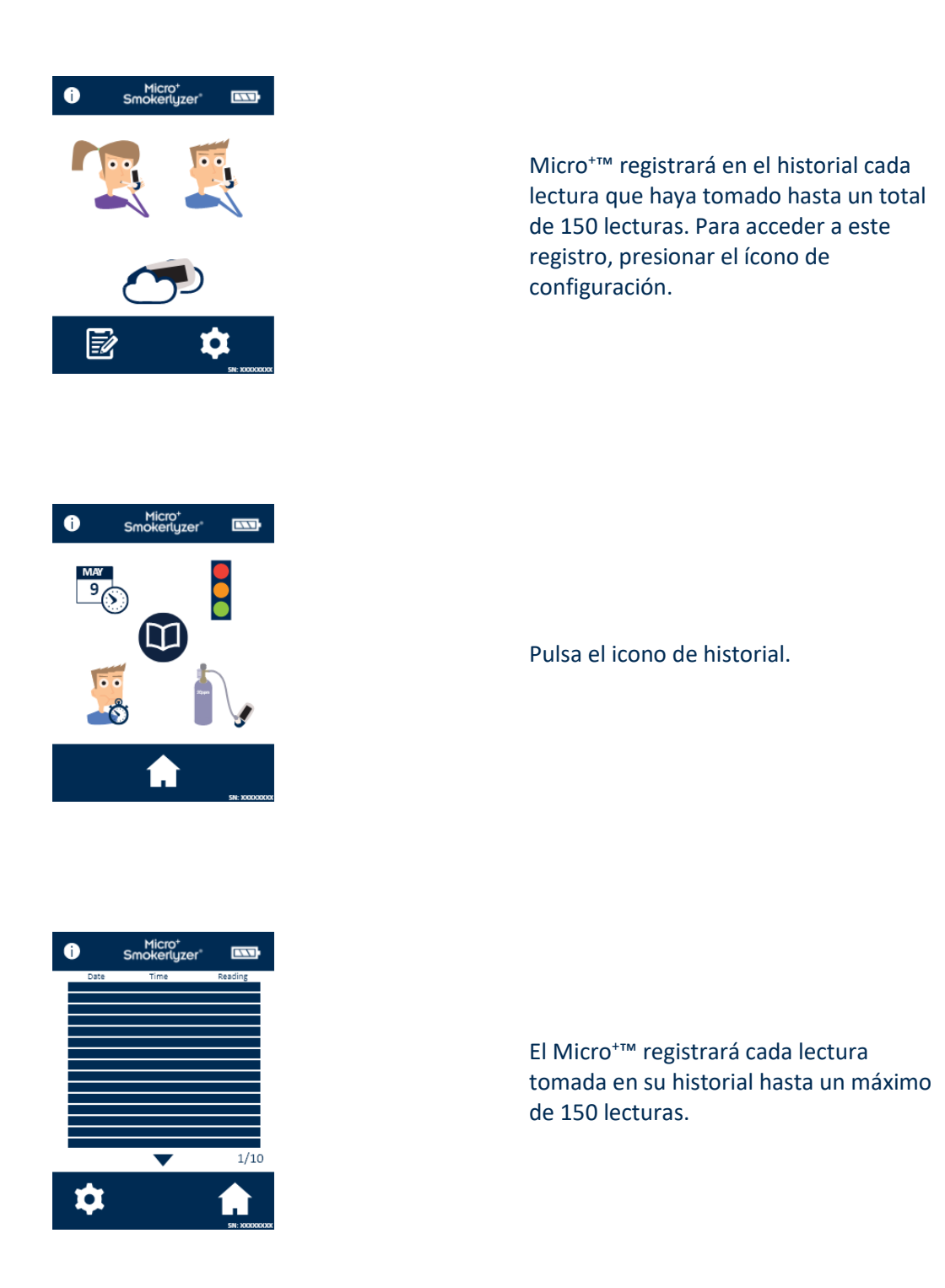

Bedfont® no recomienda que se utilice solo la prueba ambiental para medir el tabaquismo pasivo, ya que la muy alta dispersión del CO a los niveles relacionados con el tabaquismo puede dar lugar a lecturas negativas falsas.

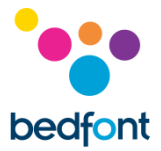

#### <span id="page-18-0"></span>**Cómo cambiar la fecha y la hora: solo para Micro<sup>+</sup>™**

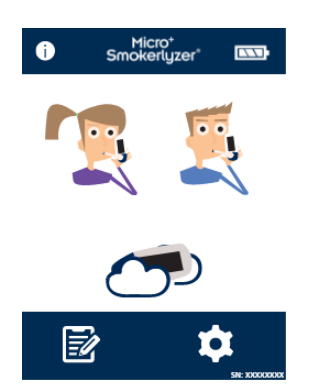

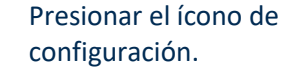

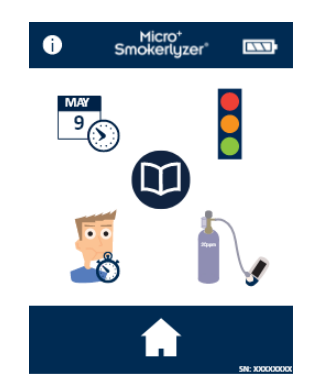

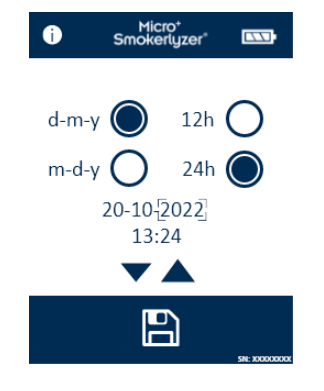

Presionar el ícono de fecha y hora.

Seleccionar **d-m-a** (d-m-y)o **m-d-a** (m-d-y) para el formato de la fecha y **12 h** o **24 h** para el formato de la hora.

A continuación, para ajustar la fecha o la hora, seleccionar el número que necesita cambiarse y presionar los íconos de flecha hacia arriba para aumentar el dígito o flecha hacia abajo para disminuirlo. Para guardar la nueva configuración, presionar el ícono de guardar.

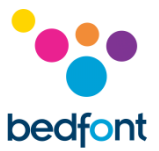

#### <span id="page-19-0"></span>**Cómo cambiar el tiempo de retención de la respiración: solo para Micro<sup>+</sup>™**

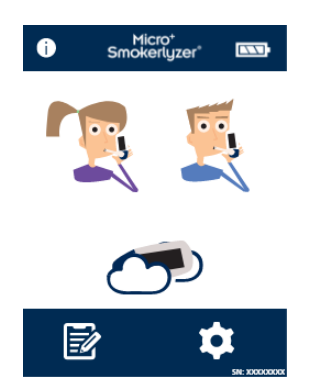

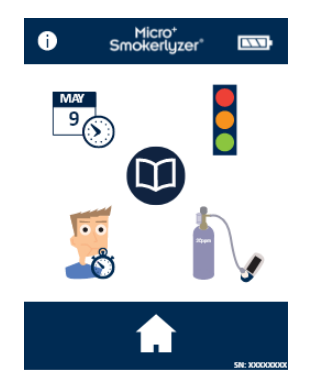

Presionar el ícono de configuración.

Presionar el ícono de tiempo de retención de la respiración.

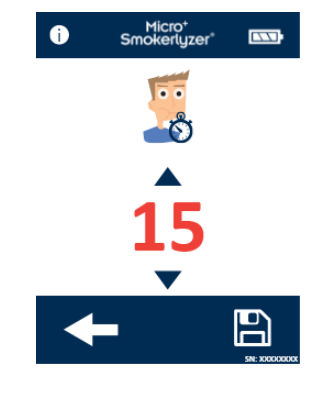

Usar las flechas para ajustar el tiempo de retención de la respiración. Para guardar los cambios, presionar el ícono de guardar.

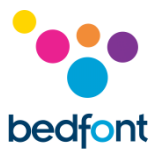

#### <span id="page-20-0"></span>**Cómo cambiar los umbrales de las pruebas de la respiración**

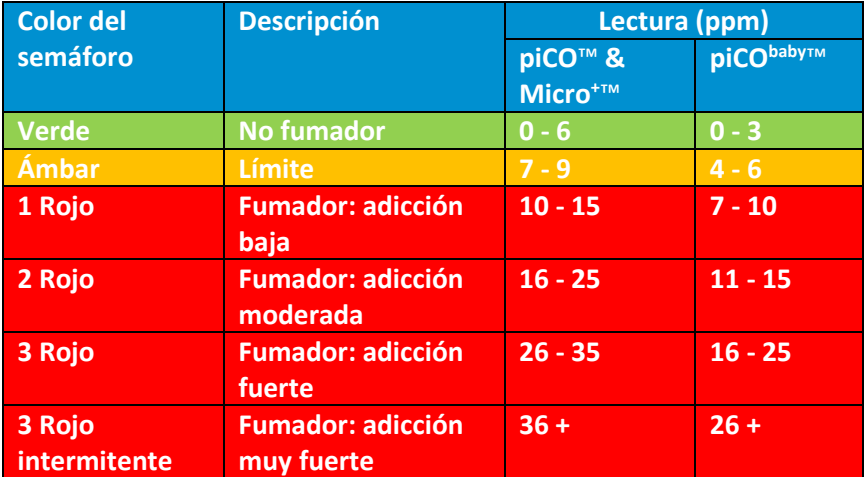

Esta tabla muestra los umbrales ya configurados para la prueba de la respiración.

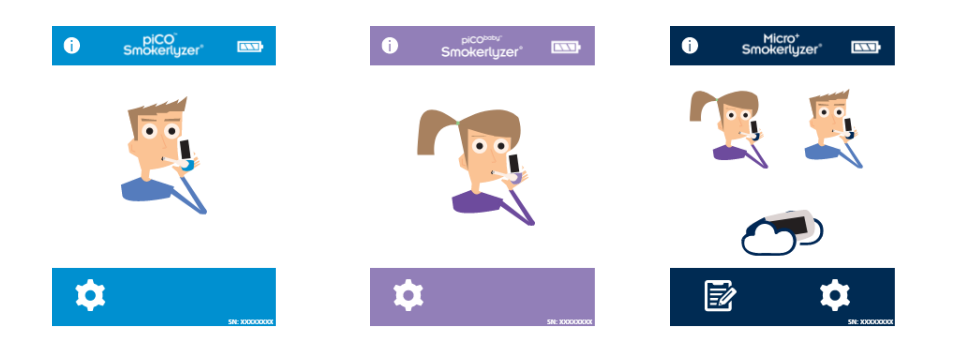

Presionar el ícono de configuración.

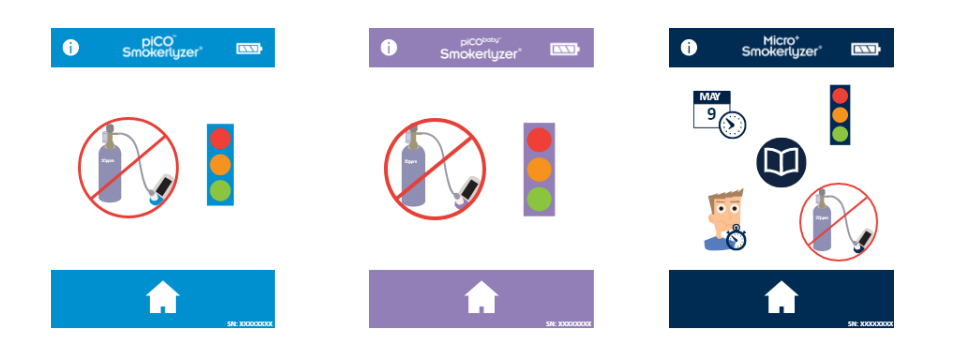

Para cambiar los umbrales para la prueba de la respiración, presionar el ícono del semáforo.

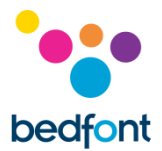

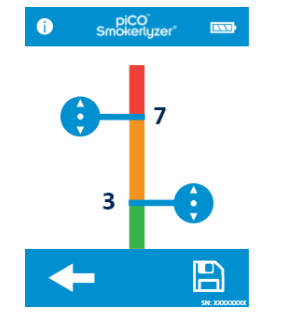

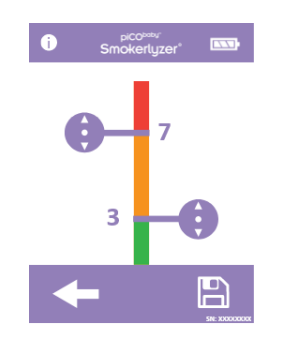

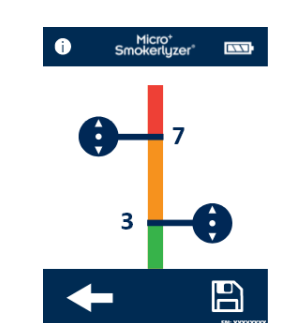

Una vez ajustados los valores, presionar el ícono de guardar.

#### <span id="page-21-0"></span>**Recordatorios de mantenimiento**

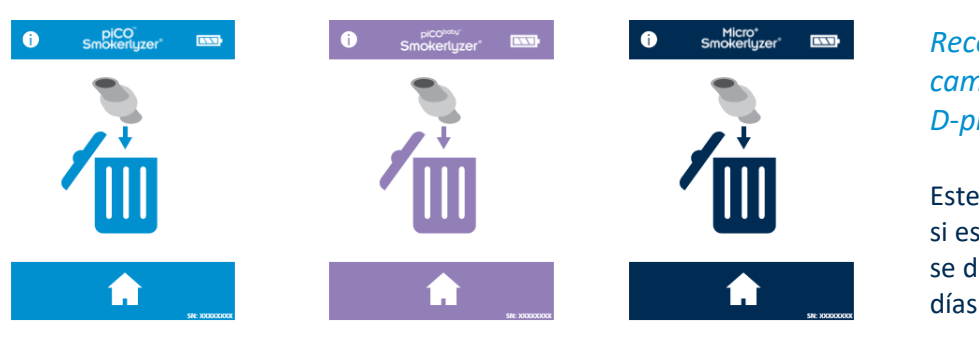

#### *Recordatorio para cambiar la D-piece™*

Este recordatorio se muestra si está activado. La D-piece™ se debe cambiar cada 30 días.

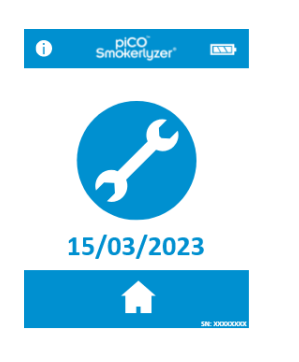

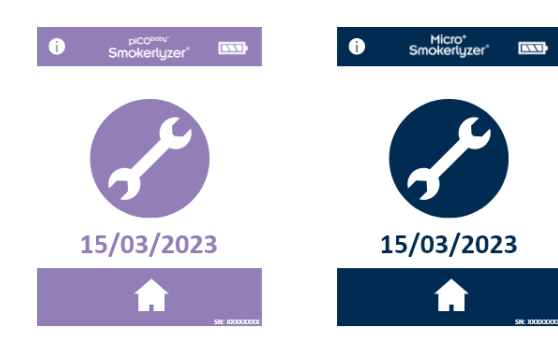

#### *Recordatorio para cambiar el sensor*

Este recordatorio se muestra si está activado y cuando el sensor está próximo a su fecha de cambio.

La alarma de «fecha roja» se activará luego de que este recordatorio se muestre durante 60 días.

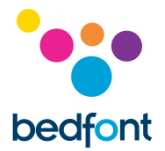

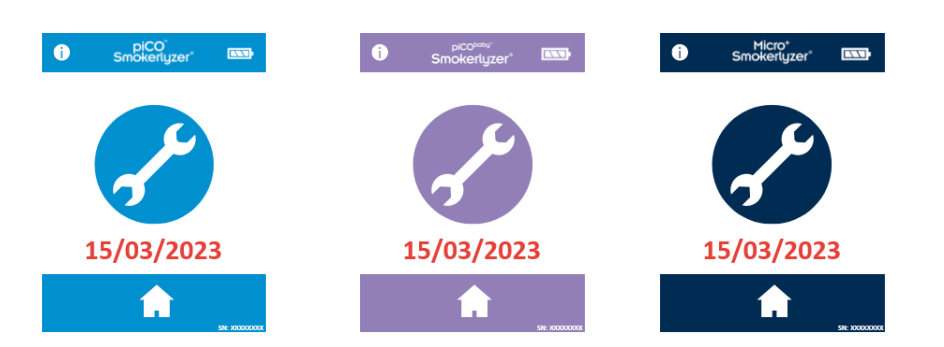

#### *Recordatorio del vencimiento del sensor*

Este recordatorio se muestra si está activado y cuando el sensor requiere ser reemplazado. Este recordatorio no se puede ignorar.

Pulse el icono Inicio para empezar a calibrar el dispositivo.

#### *Recordatorio de vencimiento de calibración*

Este recordatorio aparecerá una vez que el icono de inicio en la pantalla de vencimiento de cambio del sensor sea presionado. Presione la flecha derecha para proceder a la calibración.

Este recordatorio también se mostrará 6 meses después de completar la calibración, si el sensor no se ha cambiado.

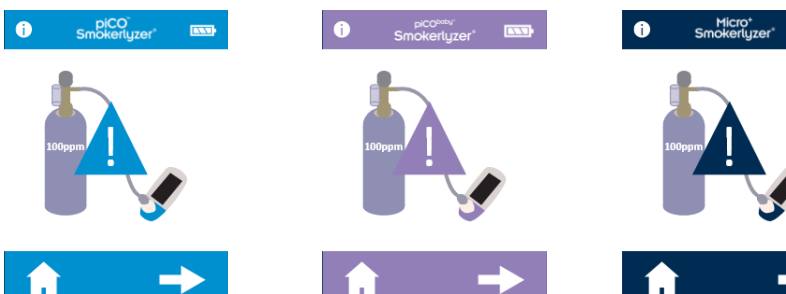

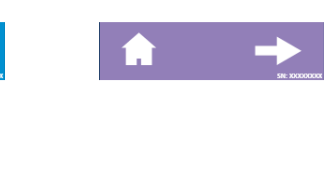

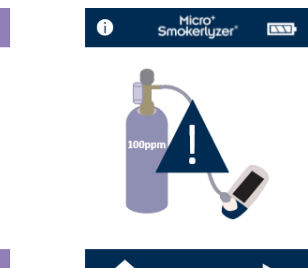

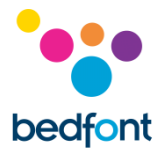

#### <span id="page-23-0"></span>**Mantenimiento**

#### *Mantenimiento de rutina*

- 1. No utilizar una misma boquilla para más de un paciente, ni para más de 3 pruebas.
- 2. Se deben lavar las manos regularmente según las prácticas de control de infecciones.
- 3. No intentar modificar el dispositivo de ninguna manera ni usar accesorios no especificados por el fabricante. Cualquier intento de estos invalidará la garantía y podrá poner en riesgo la seguridad del dispositivo.
- 4. Bedfont® pondrá a disposición, previa solicitud, una capacitación sobre el servicio para las personas que estén debidamente cualificadas.
- 5. Para restablecer el dispositivo por completo, mantener presionado el botón de restablecer durante 30 segundos. Esto borrará los datos guardados y revertirá todas las configuraciones a los valores predeterminados de fábrica. Configurar la fecha y la hora, y calibrar el dispositivo a fin de poder usarlo después de haberlo restablecido.
- 6. Reemplazar las pilas cuando lo indique el símbolo pilas sin carga.
- 7. Bedfont® recomienda retirar las pilas cuando el dispositivo no se use durante períodos prolongados de tiempo con el objetivo de evitar que se sulfaten.
- 8. Reemplazar la D-piece™ para tomas de muestra de respiración cada 30 días o si está visiblemente sucia o contaminada. Cuando la D-piece™ necesite cambiarse, los productos piCO™, piCO<sup>baby™</sup> y Micro<sup>+™</sup> de Smokerlyzer®, al poner el dispositivo en funcionamiento, mostrarán un recordatorio. Consultar el símbolo «cambiar D-piece™».
- 9. Se debe reemplazar el sensor cada 5 años. Se mostrará, con 60 días de anticipación, el símbolo «cuenta regresiva para cambiar sensor» con la fecha en la que se debe llevar a cabo el reemplazo. Para ignorar esto, presionar el ícono de inicio hasta la fecha en la que se debe cambiar el sensor, que es cuando se mostrará el símbolo «cambiar sensor». El cambio del sensor lo deberá realizar alguien que se haya capacitado con un ingeniero de Bedfont® aprobado. De no ser este el caso, el cambio lo deberá realizar Bedfont® o el representante local.

#### *Limpieza*

1. Los productos de Smokerlyzer® están fabricados con tecnología aditivo antimicrobiano para un control de infecciones y eficacia bacteriana óptimos. Bedfont® recomienda limpiar el dispositivo, así como las superficies externas de la D-piece™ entre cada prueba de paciente con una toallita sin alcohol diseñada específicamente para este fin. Puede encontrar una lista de toallitas aprobadas aquí: <https://www.bedfont.com/cleaning-bedfont-devices>

La D-piece™ no se puede esterilizar.

- 2. NUNCA utilizar alcohol ni agentes de limpieza que contengan alcohol u otros solventes orgánicos, ya que la exposición prolongada a estos vapores dañará el sensor de CO que se encuentra en el interior.
- 3. No sumergir ni salpicar el dispositivo bajo ninguna circunstancia.

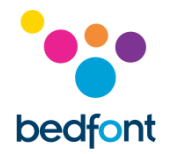

#### <span id="page-24-0"></span>**Calibración**

Los dispositivos de Smokerlyzer® se deben calibrar entre los 17°C y 25°C. Si hace demasiado frío para la calibración (< 17°C), se mostrará un termómetro azul en la pantalla.

Llevar el Smokerlyzer® a un área más cálida e intentar nuevamente. Si hace demasiado calor para la calibración (> 25°C), se mostrará un termómetro rojo en la pantalla. Llevar el Smokerlyzer® a un área más fresca e intentar nuevamente.

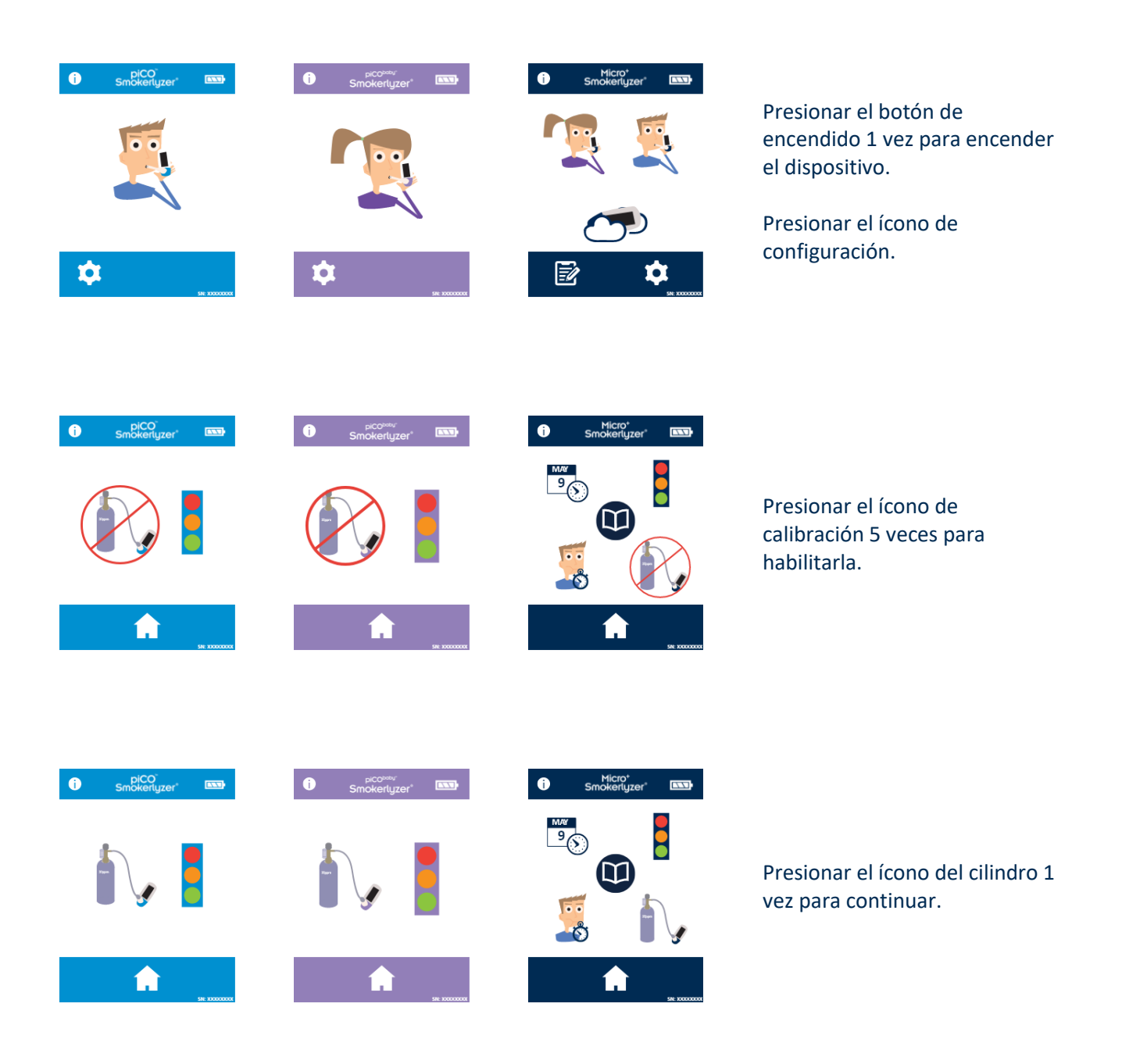

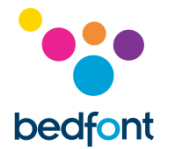

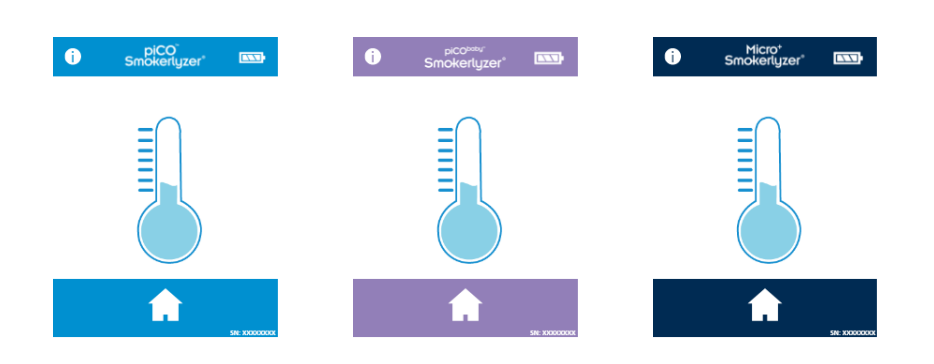

Si la temperatura del dispositivo es demasiado baja para realizar la calibración, se mostrará el termómetro azul en la pantalla. Una vez que la unidad haya aumentado la temperatura, intentar nuevamente. Si el problema persiste, comunicarse con Bedfont® o el proveedor local.

Si la temperatura del dispositivo es demasiado alta para realizar la calibración, se mostrará el termómetro rojo en la pantalla. Una vez que la unidad haya disminuido la temperatura, intentar nuevamente. Si el problema persiste, comunicarse con Bedfont® o el proveedor

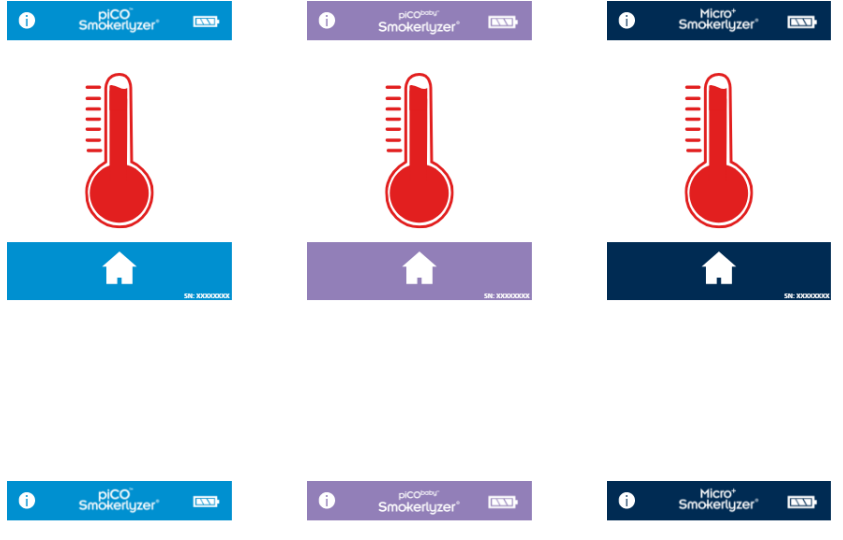

Resuelto esto, el dispositivo se calibrará en cero; no aplicar gas en esta etapa.

local.

€

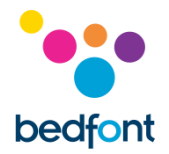

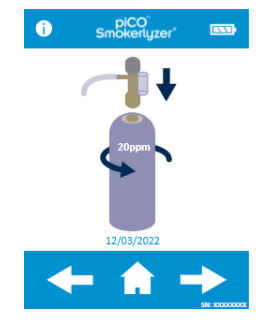

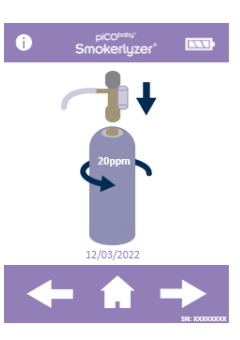

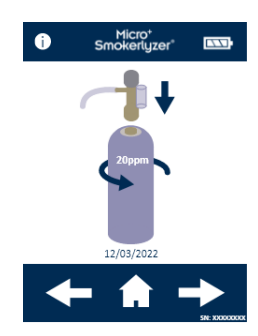

El primer paso del proceso de calibración se mostrará en la pantalla. Seguir las instrucciones que aparezcan allí para finalizarlo.

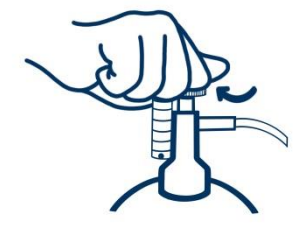

Asegurar que la válvula de ajuste fino esté cerrada.

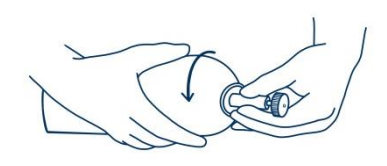

#### Enroscar el ensamblaje de la válvula de ajuste fino y el indicador de flujo en el tubo de gas. Lo ideal es enroscar el tubo de gas en la válvula.

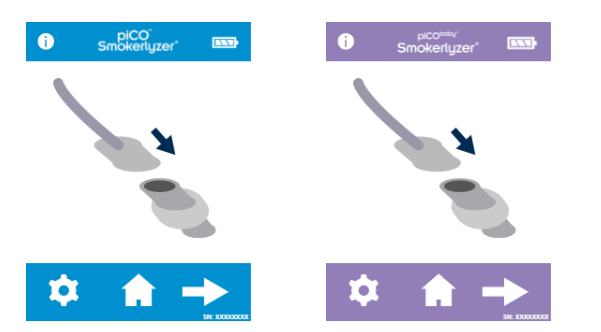

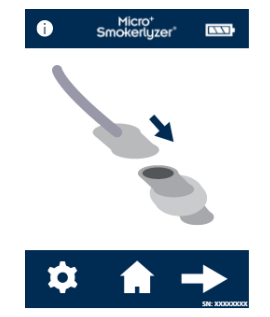

Conecte un D-piece™ al adaptador de calibración. Presione la flecha para continuar con el proceso de calibración.

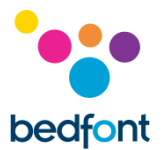

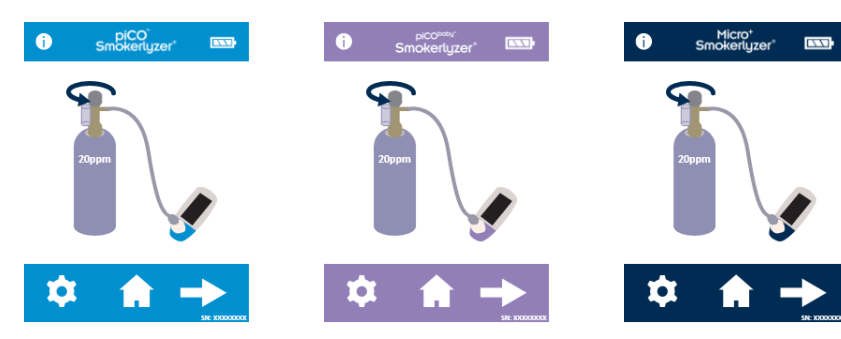

Inserte un D-piece™ en el dispositivo y abra el gas. Presiona la flecha para continuar.

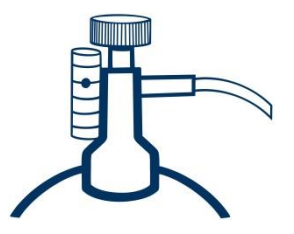

Dejar que el gas fluya a 1 litro por minuto.

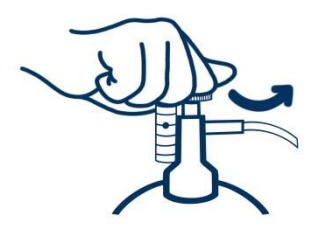

Dejar que el gas fluya a través del dispositivo mientras dure la prueba, controlando nuevamente el nivel del flujo.

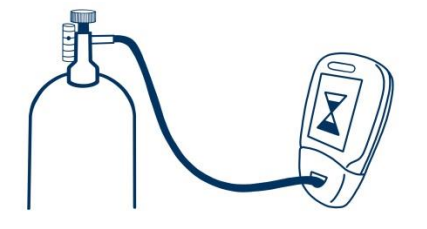

Si el valor final que se muestra es inferior a 15 ppm o superior a 25 ppm, detener la prueba y realizar una calibración, o seguir las instrucciones sobre cómo devolver el dispositivo a Bedfont® para una calibración gratuita.

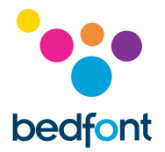

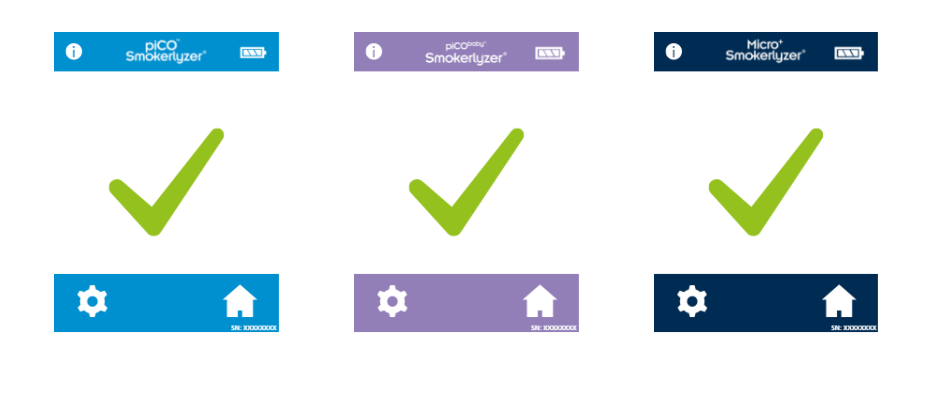

El ícono de la marca de verificación indicará una calibración exitosa. Presionar el ícono de inicio para regresar a la pantalla de inicio.

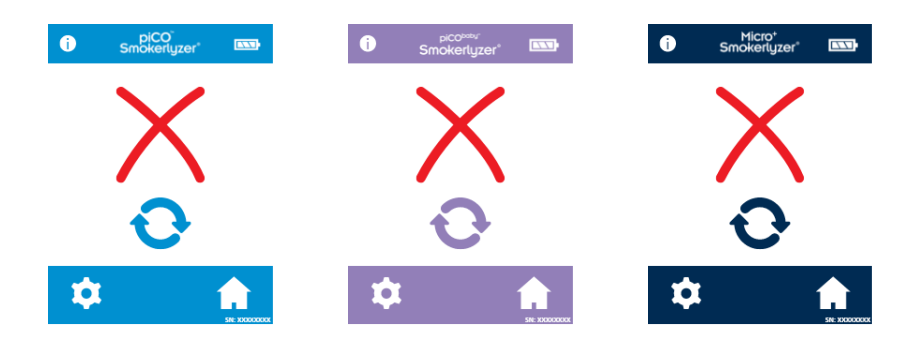

El ícono de la cruz roja indicará una calibración fallida. Presionar el ícono de la flecha giratoria para reintentar calibrar el dispositivo. Si el problema persiste, consulte «Solución de problemas» o llame al proveedor local de productos Bedfont®.

Para regresar a la pantalla de inicio, presionar el ícono de inicio.

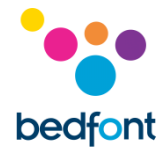

#### <span id="page-29-0"></span>**Especificación técnica**

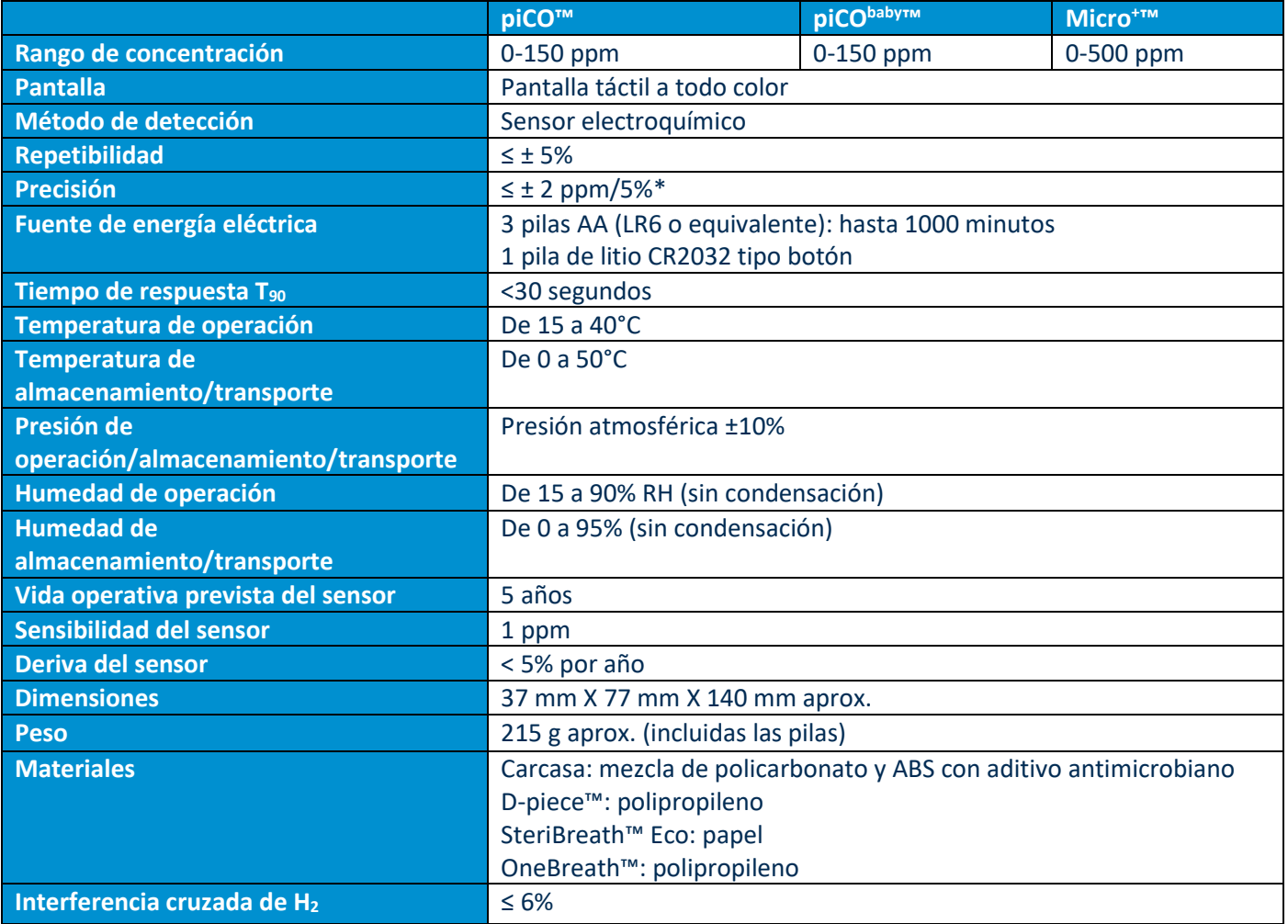

\*El valor que sea mayor.

![](_page_30_Picture_0.jpeg)

#### <span id="page-30-0"></span>**Información de seguridad**

![](_page_30_Picture_79.jpeg)

![](_page_31_Picture_0.jpeg)

![](_page_31_Picture_2.jpeg)

#### <span id="page-31-0"></span>**Ambiente**

Los productos piCO™, piCO<sup>baby™</sup> y Micro<sup>+™</sup> Smokerlyzer® cumplen con la Directiva 93/42/CEE relativa a los productos sanitarios, tal como ha sido modificada por la 2007/47/CE, y la norma EN 60601-1-2 relativa a la compatibilidad electromagnética en productos sanitarios.

**ADVERTENCIA:** Los equipos portátiles de comunicaciones de RF (incluyendo periféricos como cables de antena y antenas externas) no deben utilizarse a menos de 30 cm (12 pulgadas) de cualquier parte de los productos piCO™, piCO<sup>baby™</sup> y Micro<sup>+™</sup> Smokerlyzer®, incluyendo los cables indicados por el fabricante. De no ser así, puede producirse la degradación del rendimiento de este equipo. Si fuera necesario, debe moverse este equipo para evitar interferencias.

#### **Guía y declaración del fabricante: inmunidad electromagnética (IEC 60601-1-2)**

Los dispositivos Smokerlyzer® están diseñados para el uso en el entorno electromagnético especificado a continuación. El cliente o el usuario de Smokerlyzer® debe asegurarse de que se utilice en dicho entorno.

![](_page_31_Picture_256.jpeg)

![](_page_32_Picture_0.jpeg)

#### <span id="page-32-0"></span>**Programa COdata<sup>+</sup>™: cómo conectar al ordenador**

![](_page_32_Picture_2.jpeg)

Colocar un extremo del cable de conexión en la entrada USB ubicada en la parte superior del producto de Smokerlyzer®.

![](_page_32_Picture_4.jpeg)

Conectar el otro extremo al puerto USB del ordenador (PC).

Antes de iniciar el programa, verificar que el producto de Smokerlyzer® esté encendido y conectado al ordenador. Para iniciar el programa, hacer doble clic en el ícono de COdata<sup>+™</sup> que aparece en el ordenador. Para obtener información sobre cómo utilizar COdata<sup>+™</sup>, consultar la documentación suministrada. Se recomienda que este software se descargue e instale en un ordenador independiente, no conectado a una red, para garantizar la seguridad óptima de los datos del paciente. Si este software se instala en una red compartida, asegúrese de que se haya configurado tanto una cuenta de dominio como una cuenta de producto Bedsoft con una contraseña segura para proteger los datos del paciente.

![](_page_33_Picture_0.jpeg)

#### <span id="page-33-0"></span>**Botones**

![](_page_33_Picture_137.jpeg)

![](_page_34_Picture_0.jpeg)

![](_page_34_Picture_147.jpeg)

![](_page_35_Picture_0.jpeg)

![](_page_35_Picture_84.jpeg)

#### <span id="page-35-0"></span>**Solución de problemas**

#### *El dispositivo no se enciende*

Si el dispositivo no se enciende adecuadamente, controlar si se muestran los símbolos de pilas con carga baja o sin carga, o reemplazar las pilas.

![](_page_35_Picture_5.jpeg)

Verificar que las pilas estén colocadas de forma correcta y que coincidan con los símbolos marcados en el plástico.

![](_page_35_Figure_7.jpeg)

#### *La puesta a cero ha fallado.*

Si la puesta a cero ha fallado, presione el icono de reintentar.

Si la puesta a cero continúa fallando, póngase en contacto con Bedfont® o con su distribuidor local para asistencia.

![](_page_36_Picture_0.jpeg)

#### *Se registran lecturas altas para personas presentadas como no fumadoras*

Si una prueba de la respiración en un no fumador muestra la presencia de CO, puede indicar lo siguiente:

- 1. Un alto nivel de CO en el ambiente (posiblemente, como consecuencia de una mala combustión en un artefacto o de gases de escape).
- 2. Los efectos de ser un fumador pasivo.
- 3. La contaminación del dispositivo con alcohol u otra sustancia orgánica.
- 4. La posibilidad de un nivel muy alto de hidrógeno en la respiración, el cual puede estar siendo generado en el sistema digestivo de la persona.
- 5. La posibilidad de que el sensor no esté cumpliendo con la especificación (ver a continuación).

#### *El sensor no cumple con la especificación*

Los productos de Smokerlyzer® se calibran antes de dejar Bedfont®. Sin embargo, en caso de tener dudas sobre la correcta lectura del dispositivo, Bedfont® recomienda realizar la prueba nuevamente con otro dispositivo, si hay disponible, a fin de poder comparar resultados. Como alternativa, verificar la función utilizando el gas de control de Bedfont® o devolver el dispositivo a Bedfont®. El gas de control requerido es de 20 ppm de monóxido de carbono en aire, de Bedfont®. El procedimiento para dicha verificación es el siguiente.

![](_page_36_Picture_10.jpeg)

1. Asegurar que la válvula de ajuste fino esté cerrada.

![](_page_36_Picture_12.jpeg)

2. Enroscar el ensamblaje de la válvula de ajuste fino y el indicador de flujo en el tubo de gas. Lo ideal es enroscar el tubo de gas en la válvula.

![](_page_37_Picture_0.jpeg)

![](_page_37_Picture_1.jpeg)

![](_page_37_Picture_2.jpeg)

3. Dejar que el gas fluya a 1 litro por minuto.

![](_page_37_Picture_4.jpeg)

4. Dejar que el gas fluya a través del dispositivo mientras dure la prueba, controlando nuevamente el nivel del flujo.

![](_page_38_Picture_0.jpeg)

![](_page_38_Picture_1.jpeg)

5. Si el valor final que se muestra es inferior a 15 ppm o superior a 25 ppm, detener la prueba y realizar una calibración, o seguir las instrucciones sobre cómo devolver el dispositivo a Bedfont® para una calibración gratuita.

#### <span id="page-38-0"></span>**Garantía**

Bedfont<sup>®</sup> Scientific Limited garantiza que los productos piCO<sup>™</sup>, piCO<sup>baby™</sup> y Micro<sup>+™</sup> de Smokerlyzer® (excepto las baterías) no presentarán defectos de materiales ni de fabricación durante un período de 5 años a partir de la fecha de envío. La única obligación de Bedfont® conforme a esta garantía se limita a reparar o reemplazar, a elección de Bedfont®, cualquier artículo cubierto por esta garantía si este se devuelve, intacto y previamente pagado en su totalidad, a Bedfont<sup>®</sup> o al representante local.

Estas garantías se invalidan automáticamente si los productos han sido reparados o alterados, o si las etiquetas de seguridad inviolables han sido extraídas o manipuladas de alguna otra manera por personal no autorizado, o si el producto ha estado sometido a un mal uso, negligencia o accidentes.

![](_page_38_Picture_6.jpeg)

Nunca desechar pilas o dispositivos electrónicos con los residuos domésticos. Al finalizar la vida útil del producto, comunicarse con Bedfont® o su distribuidor para obtener instrucciones sobre cómo desecharlo.

#### <span id="page-38-1"></span>**Devoluciones**

Comuníquese con Bedfont® o su distribuidor local para obtener instrucciones sobre la devolución de productos.

#### <span id="page-38-2"></span>**Fabricante responsable y contactos**

Bedfont® Scientific Ltd. Station Yard, Station Road, Harrietsham, Maidstone, Kent, ME17 1JA Reino Unido

[www.bedfont.com](http://www.bedfont.com/) [ask@bedfont.com](mailto:ask@bedfont.com) 0044 1622 851122

![](_page_39_Picture_0.jpeg)

Comunicarse con Bedfont® o con uno de los distribuidores internacionales de Smokerlyzer<sup>®</sup> para obtener una demostración gratuita.

> www.bedfont.com Tel: +44 (0)1622 851122 Correo electrónico: ask@bedfont.com

### *Nuestra familia, innovando en salud para la suya.*

Visita www.bedfont.com/resources para ver este documento en otros idiomas.

![](_page_39_Picture_5.jpeg)

**Bedfont® Scientific Ltd.** Station Road, Harrietsham, Maidstone, Kent, ME17 1JA England Tel: +44 (0)1622 851122 Fax: +44 (0)1622 854860 Email: ask@bedfont.com Web: www.bedfont.com

![](_page_39_Picture_7.jpeg)

**Stephen Rowe** Cristimar E4-1 Ave Juan Carlos I Los Cristianos, Arona, 38650 Santa Cruz de Tenerife, Spain

![](_page_39_Picture_9.jpeg)

© Bedfont® Scientific Limited 2024

Edición 14 - Abril 2024, sección: LAB679\_ES Bedfont® Scientific Limited se reserva el derecho de modificar o actualizar esta publicación sin previo aviso. Registrada en: Inglaterra y Gales. Registro N.º: 1289798